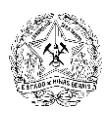

ESTADO DE MINAS GERAIS

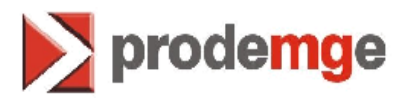

## **ANEXO IX**

# **Manual de Documentação do Sistema**

## **Sistema de Administração de Pessoal - SISAP -**

**24/06/2005**

## **Sumário**

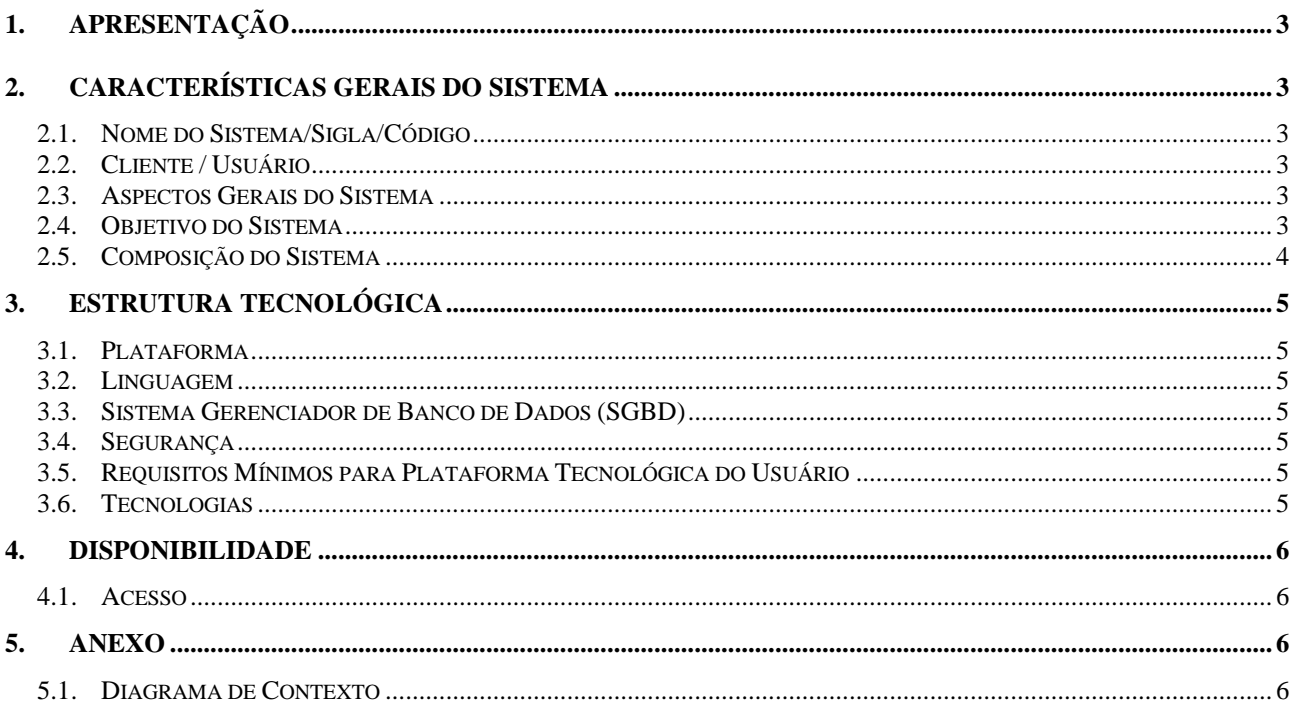

## **1. Apresentação**

O presente manual contém as informações básicas sobre o SISAP , visando subsidiar os analistas no que concerne à manutenção do sistema .....

Este manual está publicado no site da Intraminas, no link "Manuais SISAP". O endereço para acesso é: <http://www.intraminas.mg.gov.br/>

Para exibição do manual, ao abrir a página de "Manuais SISAP" é exibido o nome do sistema , os nomes dos módulos e os das respectivas rotinas. Clique no nome do sistema para abrir o manual.

## **2. Características Gerais do Sistema**

## **2.1. Nome do Sistema/Sigla/Código**

Sistema de Administração de Pessoal do Estado de Minas Gerais Sigla: SISAP Código: ISHC

## **2.2. Cliente / Usuário**

- Governo do Estado de Minas Gerais
- Órgão Gestor: Secretaria de Estado de Planejamento e Gestão SEPLAG

## **2.3. Aspectos Gerais do Sistema**

O SISAP é um Sistema corporativo, desenvolvido atendendo à solicitações do estado para suprir necessidades de agilização, acessibilidade, acompanhamento e controle das informações concernentes aos recursos humanos que compõem o Quadro de Pessoal do estado.

O SISAP é um Sistema modularizado , e por possuir vastas possibilidades de informações, seus módulos são subdivididos por assuntos, aqui denominados "rotinas".

## **2.4. Objetivo do Sistema**

O SISAP tem como objetivo básico unificar todas as informações referentes a recursos humanos até então disseminadas de forma diversificada, devido a multiplicidade de sistemas de recursos humanos e de uma legislação de pessoal complexa, esparsa e conflitante, provocando redundâncias e distorções das informações, o que descaracteriza sua veracidade e impossibilita uma visão global desses dados.

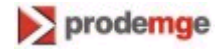

## **2.5. Composição do Sistema**

O *SISAP* é um sistema composto por módulos , os quais são subdivididos em rotinas. Atualmente é disponibilizado em ambiente mainframe. O SISAP foi desenvolvido em plataforma mainframe, visando facilitar sua expansão para utilização em todos os Órgãos e Entidades da Administração Direta e Indireta do Poder Executivo Estadual.

Em seu Menu Principal estão listadas, em ordem alfabética, todas as rotinas para acesso dos seus usuários. Tratando-se de um sistema corporativo, que abrange todos os assuntos de R.H. do Estado, o SISAP é possuidor de amplo número de rotinas, o que torna inviável a descrição de todas elas em um único manual. Por esse motivo, as rotinas encontram-se descritas em manuais específicos (um manual para cada rotina).

#### Módulos/Rotinas que compõem o SISAP:

- 1. Módulo: Agenda Médica Rotinas:
- 2. Módulo: Cadastro e Histórico de Benefícios Rotinas:.
- 3. Módulo: Contagem de Tempo Rotinas:
- 4. Módulo: Eventos Funcionais Rotinas:
- 5. Módulo: Informações Curriculares Rotinas:
- 6. Módulo: Ingresso e Desligamento Rotinas:
- 7. Módulo: Movimentação
	- Rotinas: Apostilamento;
		- Carga Horária SEE;
		- Cargo em Comissão;
		- Estabilidade/Efetivação;
		- Função gratificada;
		- Histórico do servidor;
		- Lotação;
		- Mudança de Exercício;
		- Opção de Vencimento;
		- Progressão;
		- Promoção;
		- Remoção;
		- Transferência.
- 8. Módulo: Publicação Rotinas:
- 9. Módulo:Tabelas Rotinas:

**SISAP – Manual de Documentação do Sistema** 

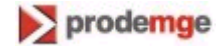

10. Módulo: Pagamento de Pessoal (a implantar). Rotinas:

## **3. Estrutura Tecnológica**

### **3.1. Plataforma**

Mainframe, estando sob o sistema aplicações operacionais em MVS e algumas em plataforma baixa ( web).

### **3.2. Linguagem**

Natural , Cobol e Easytrive para mainframe; Asp e Php para plataforma baixa (web)

### **3.3. Sistema Gerenciador de Banco de Dados (SGBD)**

Adabas e DB2 para mainframe; Oracle, Acsses e My Sql para plataforma baixa (web).

### **3.4. Segurança**

De forma geral, a parte de segurança do Sistema é implementada através de certificados (SSL) para acesso ao ambiente web e do Sistema RACF para identificação e reconhecimento de usuários. São implementados ainda mecanismos de segurança estabelecidos internamente nos programas (identificação de usuários e senhas). Os back-ups são realizados de acordo com procedimentos operacionais estabelecidos pela Superintendência de Produção.

### **3.5. Requisitos Mínimos para Plataforma Tecnológica do Usuário**

- hardware terminais ou micros com emulação
- software emulador.

### **3.6. Tecnologias**

As tecnologias utilizadas são o broker, classes java e pacotes dll.

**SISAP – Manual de Documentação do Sistema** 

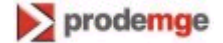

## **4. Disponibilidade**

O SISAP, por ser um Sistema corporativo, abrange todo o Estado com acessos distintos para manutenção e consultas para os usuários da Administração Direta e Indireta.

## **4.1. Acesso**

O acesso ao SISAP é feito através do mainframe da Prodemge, pelo ambiente CICS/Produção, na transação *Siap*.

Para acessá-lo, o usuário tem que estar autorizado pela SEPLAG e cadastrado no sistema.

## **5. Anexo**

## **5.1. Diagrama de Contexto**

Anexar o Diagrama de Contexto do sistema.